ļ

## **Firmware Update eines Knoten**

Nachfolgend sind die Schritte des Firmware-Update eines Knotens am Beispiel der OneControl dargestellt.

Wichtig ist, dass das Feature FEATURE\_FW\_UPDATE\_MODE den Wert 1 hat.

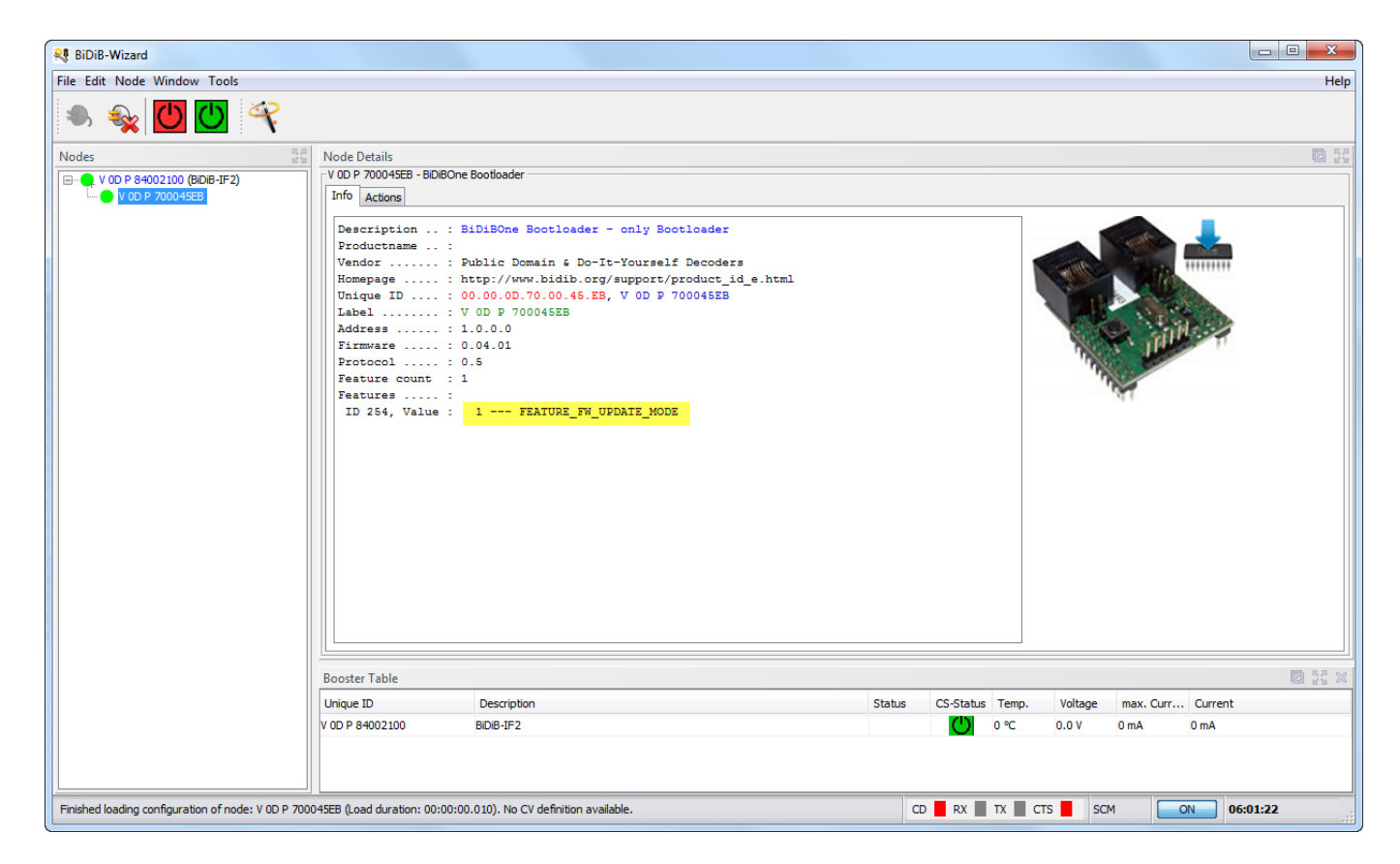

Je nach Stand des Wizard kann das Aktionen-Tab …

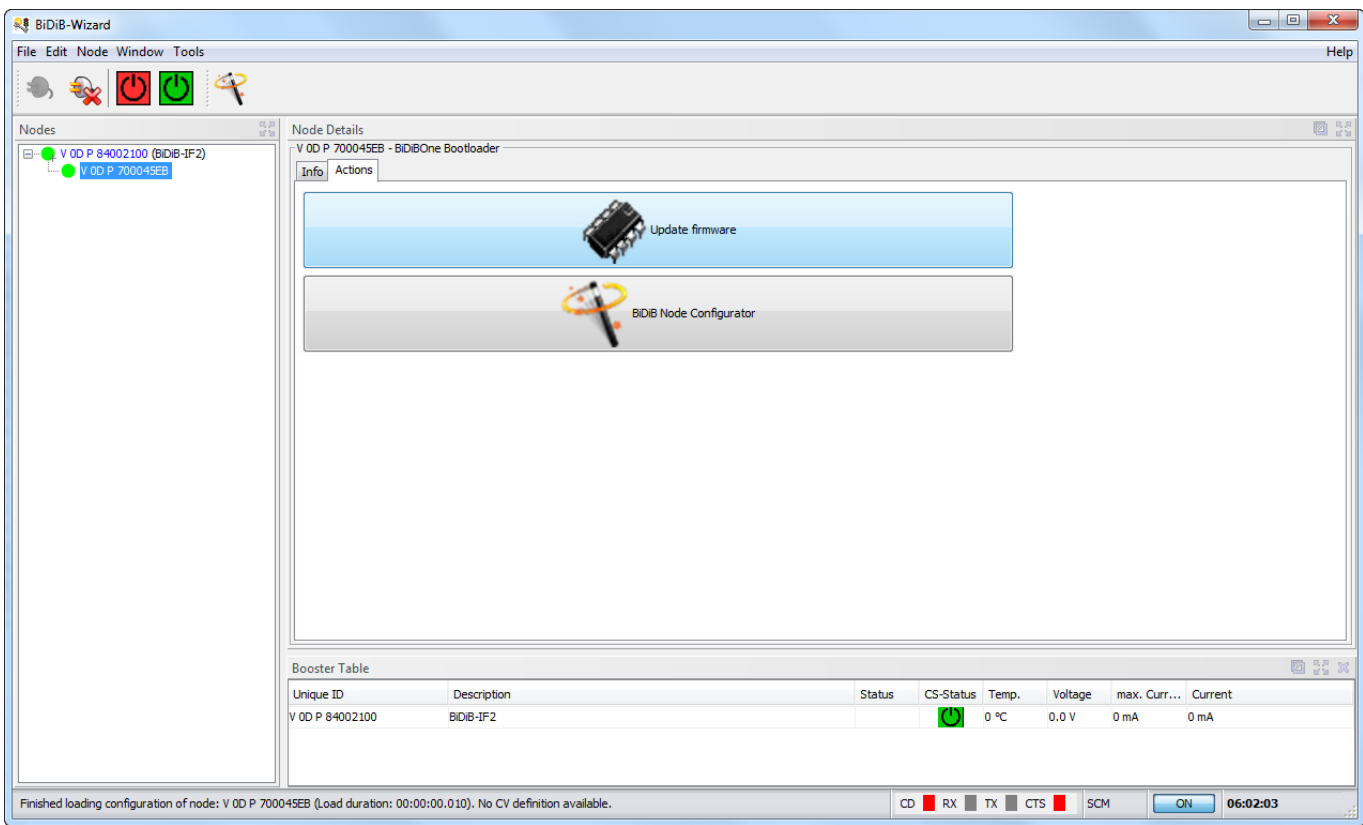

… oder das Kontext-Menü auf dem selektierten Knoten verwendet werden. Beim Kontext-Menü darauf achten, dass es auf dem selektierten Knoten geöffnet wird.

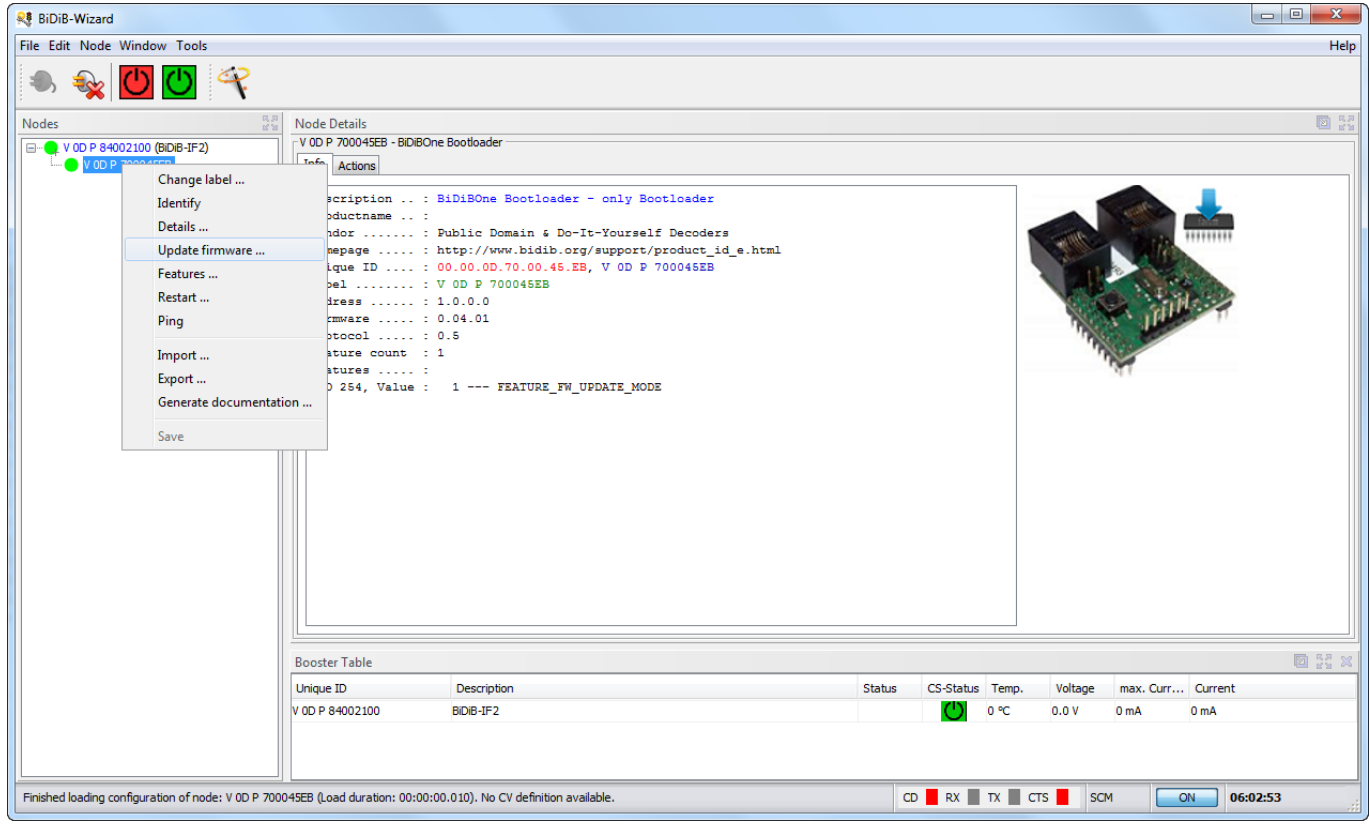

Anschliessend das Firmware-Zip auswählen.

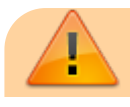

https://forum.opendcc.de/wiki/ Printed on 2024/04/06 03:15

ļ

Bitte das Firmware-ZIP **nicht entpacken**. Der Wizard inspiziert den Inhalt und stellt alle relevanten Informationen dar.

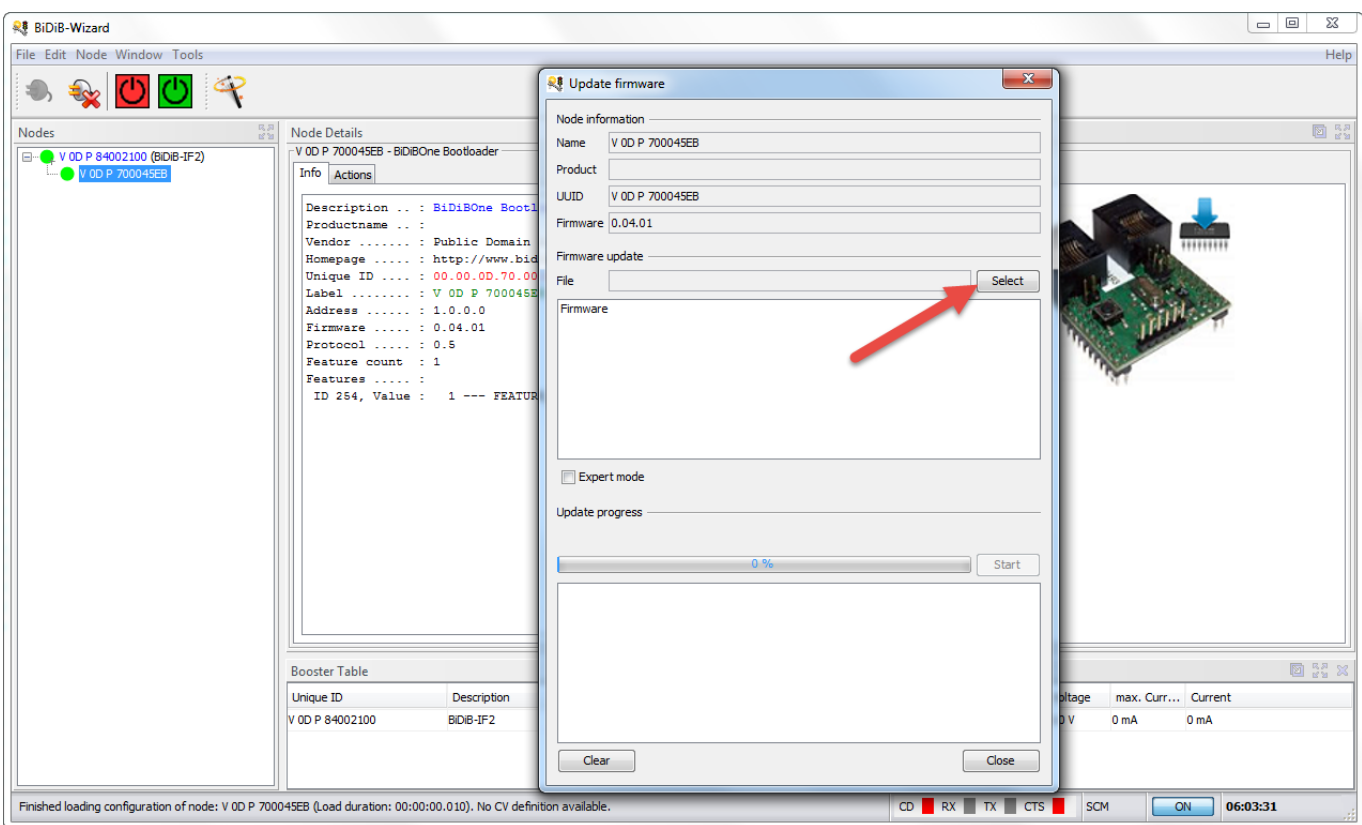

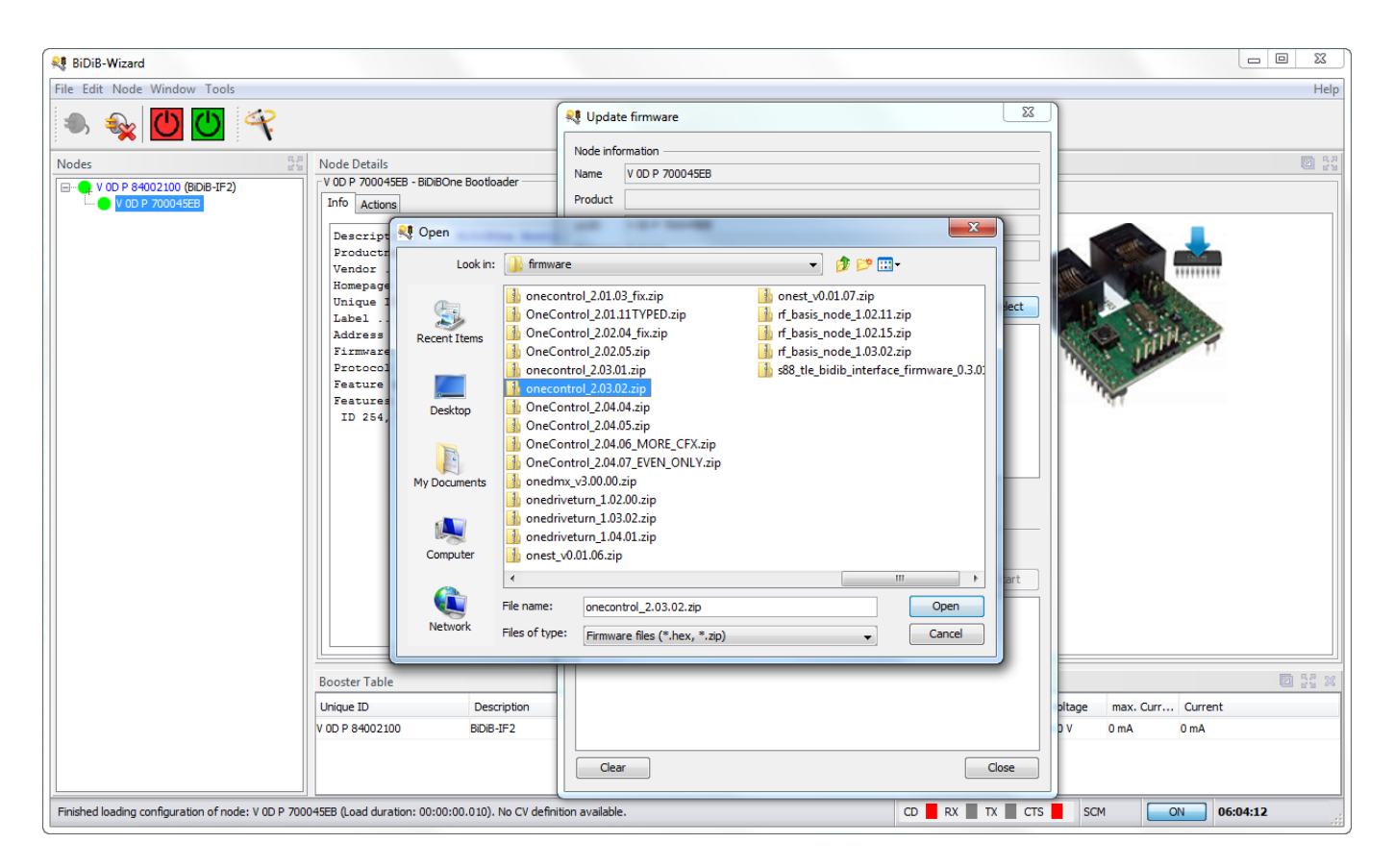

Anschliessend die gewünschte Firmware-Variante auswählen. Das UPDATE-Paket nur auswählen,

wenn eine bestehende kompatible Firmware-Version mit einer neuen Version aktualisiert werden soll.

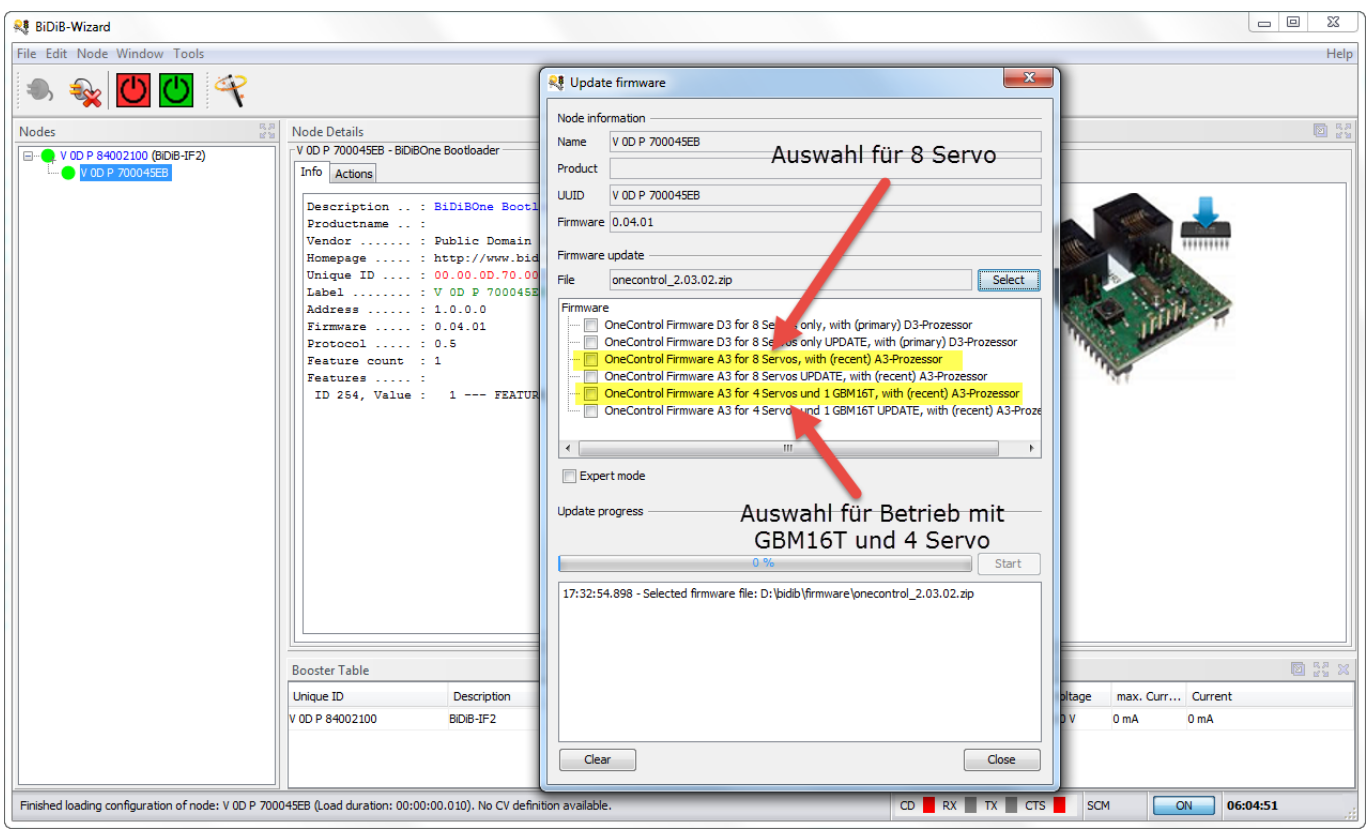

Sobald eine Firmware-Variante ausgewählt ist, wird der Start-Button freigeschaltet mit welchem der Firmware-Update-Vorgang gestartet wird.

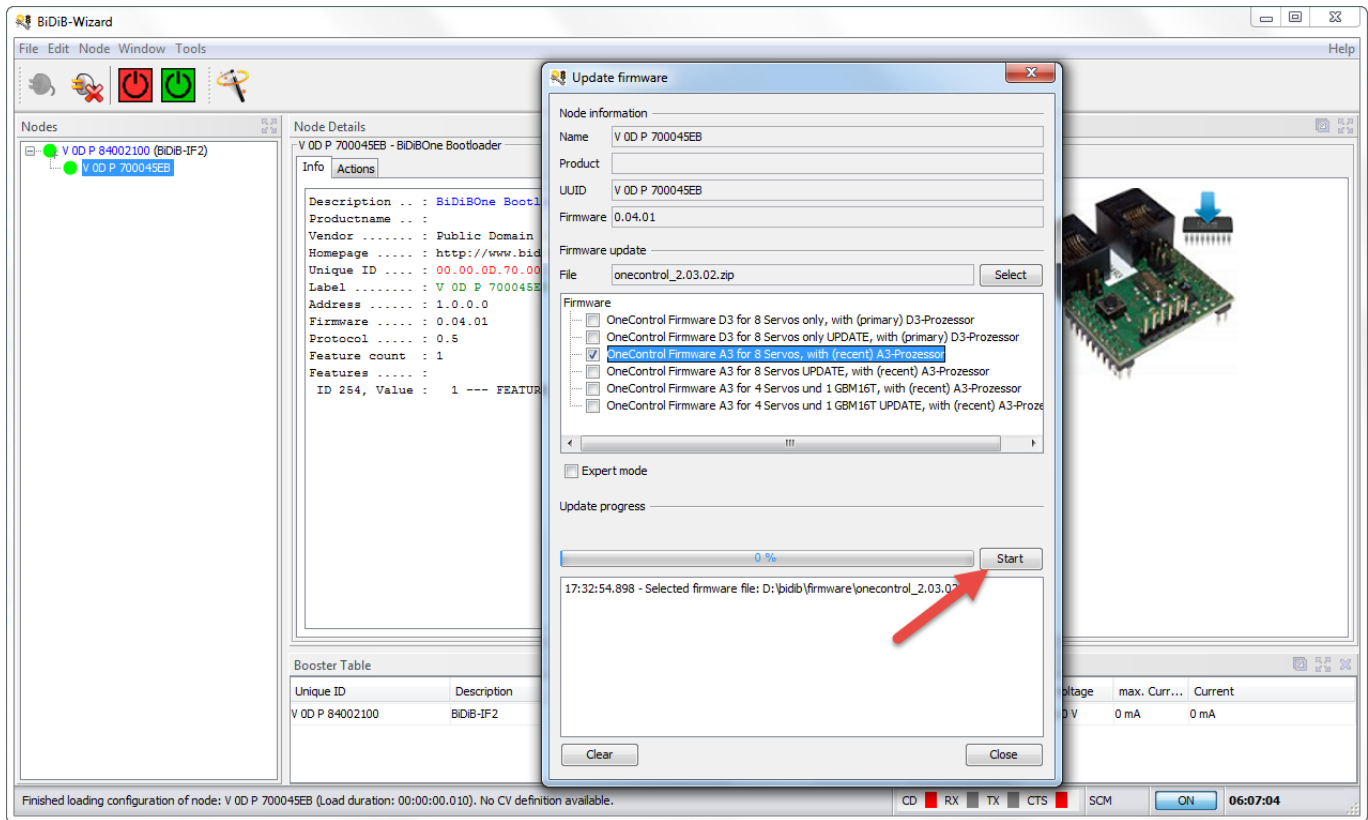

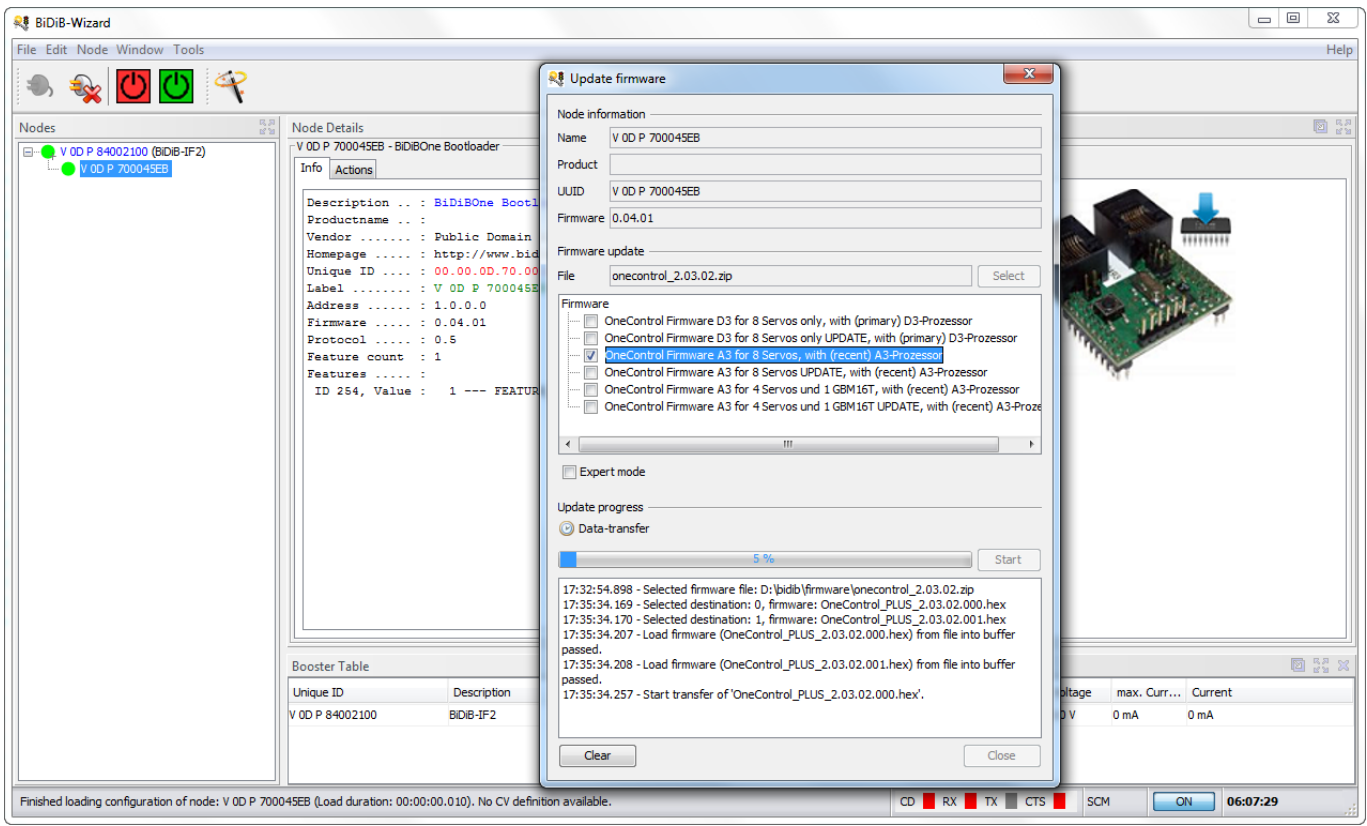

Wenn der Firmware-Update-Vorgang beendet wurde (Fortschritt auf 100% und grüner Haken) kann der Udpate-Dialog über den Schliessen-Button beendet werden.

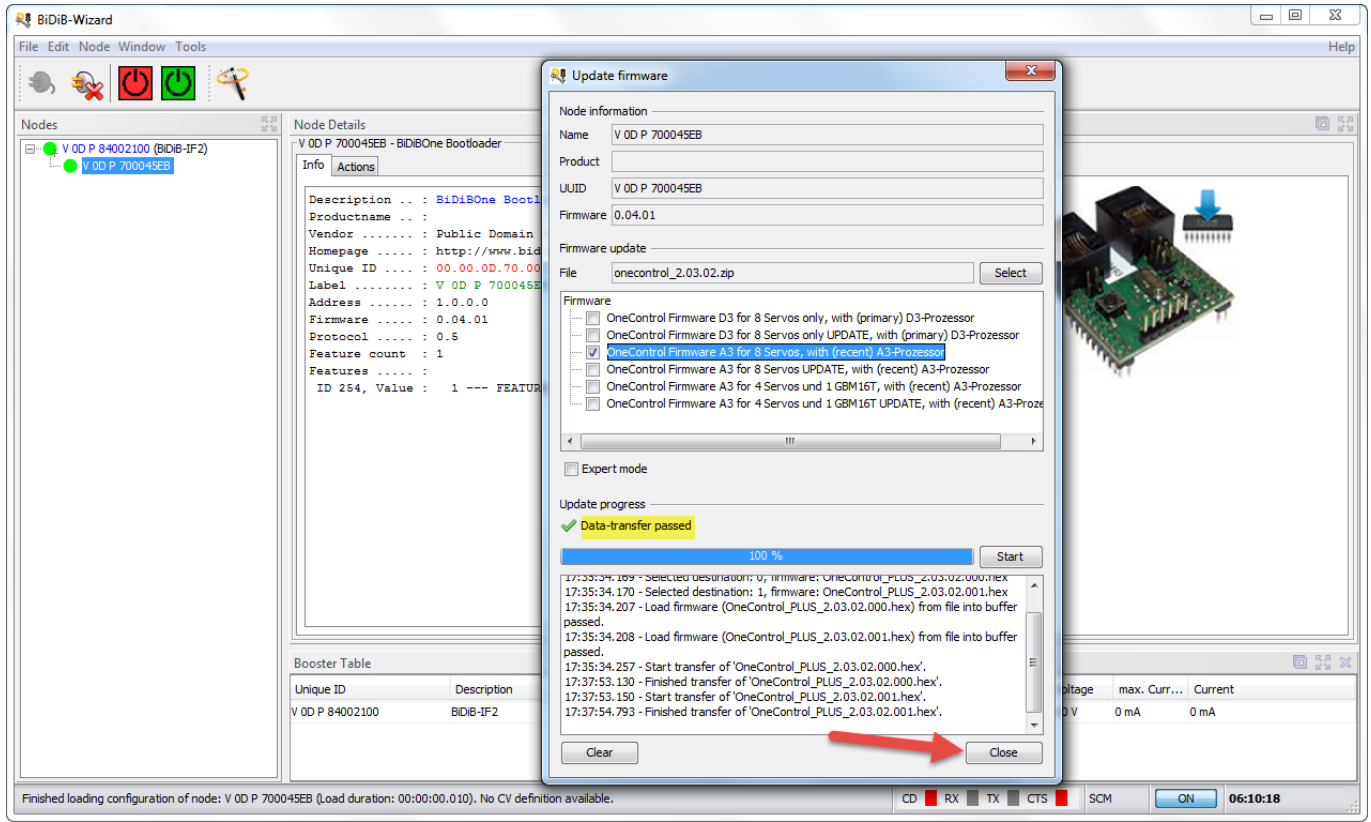

Der Knoten startet neu und meldet sich automatisch im Knotenbaum an.

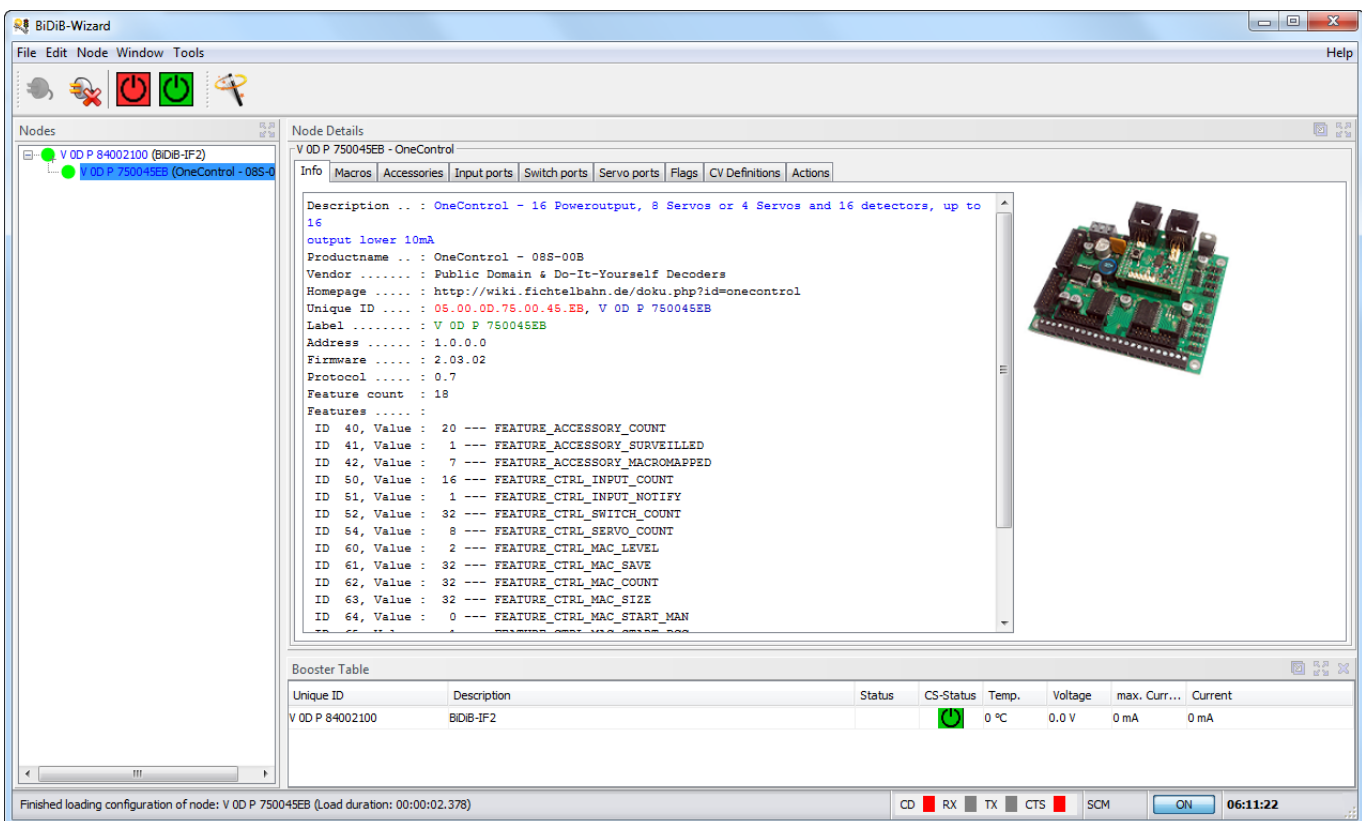

From: <https://forum.opendcc.de/wiki/>- **BiDiB Wiki**

Permanent link: **<https://forum.opendcc.de/wiki/doku.php?id=wizard:firmwareupdate>**

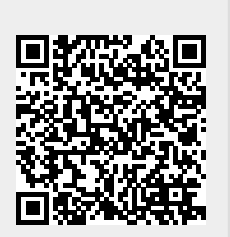

Last update: **2018/04/28 10:52**